$I$ celand  $\mathbb{R}$ Liechtenstein Active citizens fund Norway

# **Programa Cidadãos Ativ@s Formulário de Candidatura – Instruções de Preenchimento**

Versão 1.3

Sublinha-se a importância de analisar detalhadamente o Regulamento do Programa, os Avisos de Concurso e o Manual da Candidatura, antes de dar início ao preenchimento da candidatura. Importa recordar que:

1. O sistema só permite a abertura de um formulário por concurso. Assim, caso o promotor tenha já gravado um formulário e entretanto queira abrir um novo formulário do mesmo concurso, irá aparecer o seguinte alerta:

#### Candidaturas não submetidas Alerta

Não é possível ter mais candidaturas no estado "Por Submeter" para este concurso.

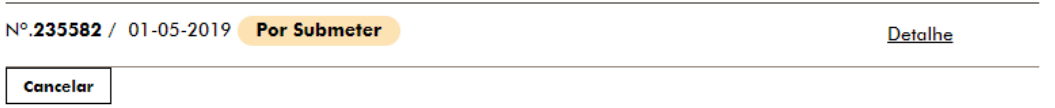

2. Uma vez submetida uma candidatura, o promotor e parceiros não poderão apresentar mais candidaturas nesse ano.

3. O formulário permite a gravação da informação submetida, pelo que esta pode ir sendo introduzida ao longo do tempo. Não é necessário preencher a candidatura de uma só vez. Recomenda-se no entanto que se vá guardando a informação introduzida num documento à parte.

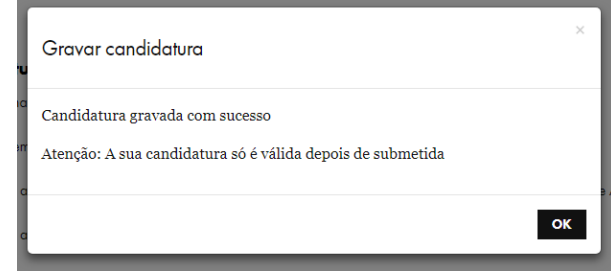

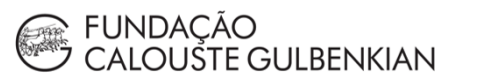

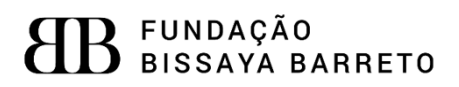

# Índice

<span id="page-1-0"></span>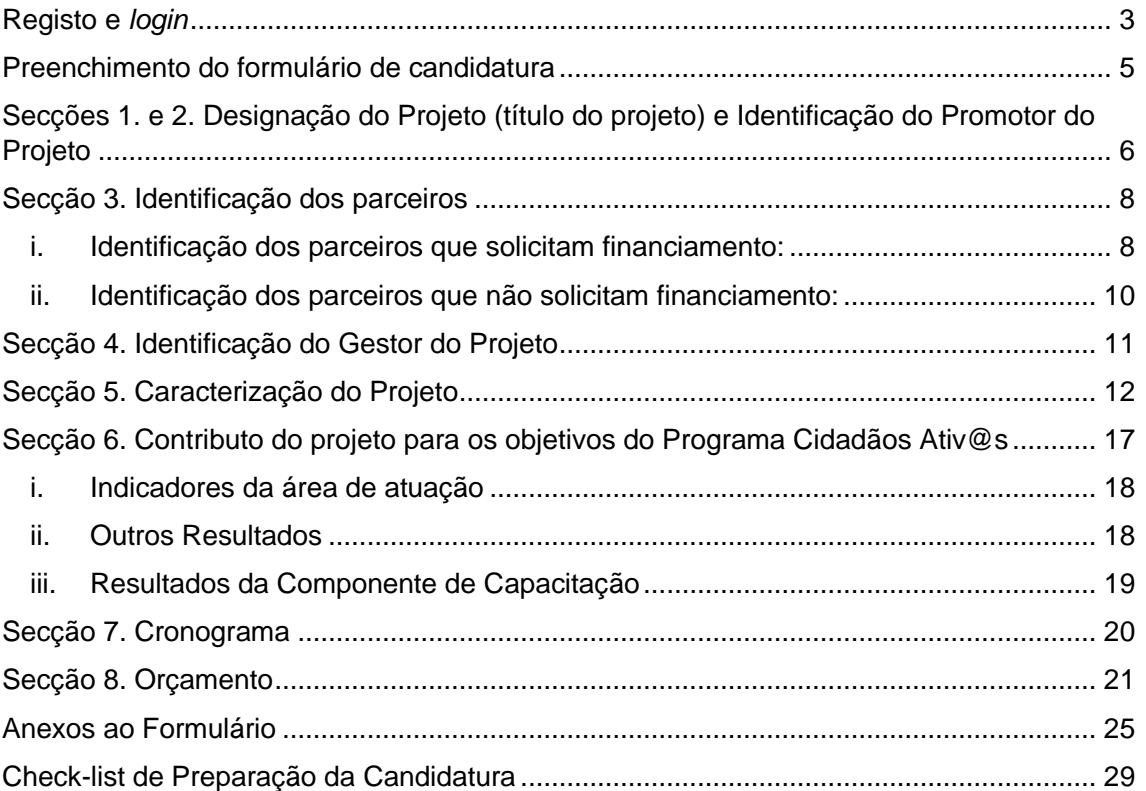

#### **Registo e** *login*

A realização do registo é feita através do *website* do Programa, [cidadaos-ativos.pt.](http://cidadaos-ativos.pt/)

No topo da página, do lado direito irá encontrar o símbolo 8 , junto à Agenda do Programa.

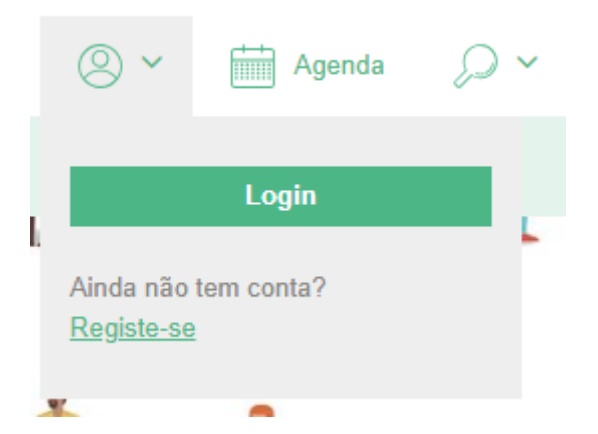

Se ainda não estiver registado, deverá proceder ao registo e de seguida será a partir daí que poderá efetuar o *login* sempre que necessário*.* 

**ARR** FUNDACÃO

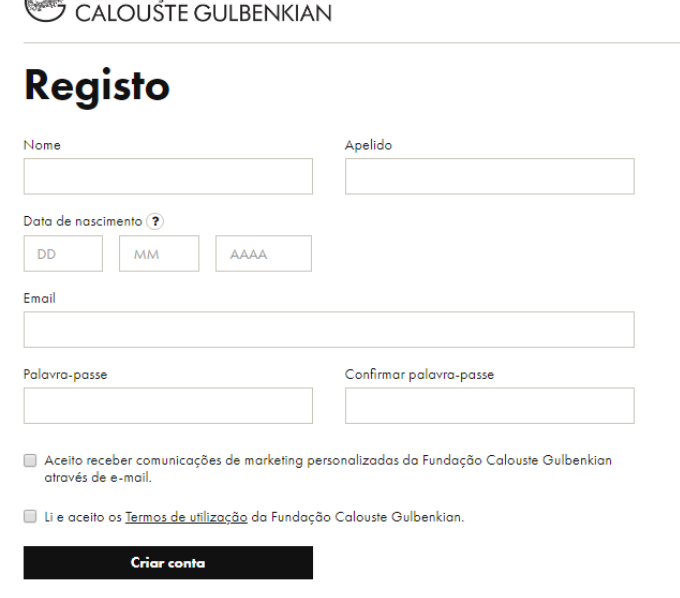

Caso já exista uma conta associada ao responsável pela candidatura, deverá ser efetuado apenas o *login.*

Para o registo ficar concluído deverão ser preenchidos todos os campos.

De destacar que, caso a candidatura seja aprovada, o e-mail indicado no registo será utilizado ao longo de todo o projeto, para acesso ao SIPPCA e para as notificações geradas diretamente pelo sistema. No entanto, o e-mail do gestor de projeto, indicado na candidatura, deverá ser o meio de contacto habitual com a UGP, ao longo do projeto.

Após o registo será enviada uma notificação para o e-mail disponibilizado pelo candidato.

## **Confirmar email**

Para ativar a sua conta, deverá seguir o link de ativação que irá receber no seu endereço de e-mail

Se não ativar a sua conta dentro de dois dias, deverá repetir o registo.

Após confirmação do e-mail, terá acesso à sua conta no SIPPCA (Sistema de Informação do Programa).

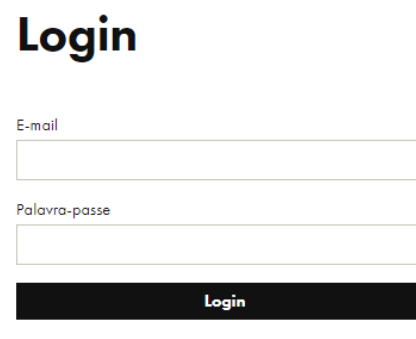

Esqueceu-se da sua password?

◯ Olá Testes Gulbenkian  $\vee$ 

Poderá verificar que tem o *login* efetuado através do símbolo selecionado para fazer o

registo e o *login*:

Ao selecionar esse símbolo, terá as opções "O meu perfil", "Bolsas e Apoios" e "Alterar password".

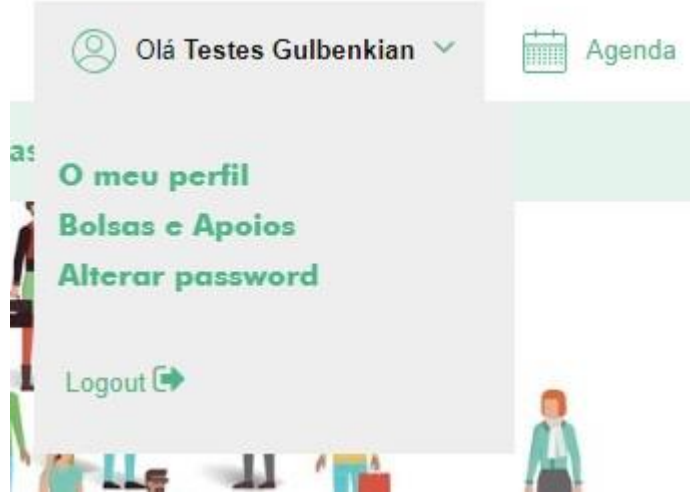

Para iniciar o preenchimento do formulário de candidatura, deverá clicar no separador "Concursos", onde poderá escolher o eixo ou iniciativa a que se pretende candidatar. Com o *login* efetuado, poderá então aceder ao formulário de candidatura.

### Cultura Democrática e a Consciência Cívica

Este concurso do Programa Cidadãos Ativ@s apoia projetos de ONG portuguesas, que tenham como objetivo fortalecer a cultura democrática e a consciência cívica.

Em 2021, são apoiados projetos dedicados à monitorização de políticas públicas e à organização de campanhas de sensibilização que combatam o extremismo, o discurso de ódio e o populismo.

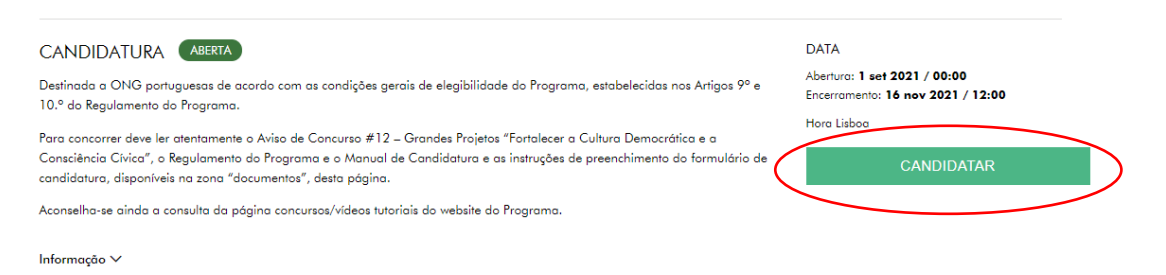

Caso tenha uma candidatura já iniciada, mas ainda não submetida, poderá aceder à mesma através da opção "Bolsas e Apoios".

#### <span id="page-4-0"></span>**Preenchimento do formulário de candidatura**

A apresentação de candidaturas através do SIPPCA processa-se pelo preenchimento das oito secções do formulário:

- 1. Designação do Projeto (título do projeto);
- 2. Identificação do Promotor do Projeto;
- 3. Identificação dos Parceiros;
- 4. Identificação do Gestor do Projeto;
- 5. Caracterização do Projeto;
- 6. Contributo do projeto para os objetivos do Programa Cidadãos Ativ@s;
- 7. Cronograma;
- 8. Orçamento.

Terá também de fazer o *upload* dos documentos necessários, indicados na secção "Anexos ao Formulário de Candidatura".

Para preencher estes documentos, encontram-se disponíveis no *site* do Programa o modelo para o Orçamento Detalhado, o modelo para o Cronograma, as minutas para o Termo de Responsabilidade e para a Declaração de Compromisso de Parceria.

O formulário de candidatura inclui campos que são de preenchimento obrigatório (assinalados com \*). Por esta razão, a candidatura só poderá ser submetida quando todos estes campos estiverem preenchidos. No caso de algum campo ficar por preencher ou com alguns erros tipificados, o sistema não permitirá a submissão da candidatura e emitirá mensagens/alertas, sinalizando as anomalias no preenchimento.

Secção 5.1 Manual da **Candidatura**  Caso a ONG promotora cumpra os requisitos definidos na secção 5.1 do Manual de candidatura, poderá beneficiar de um dos seguintes mecanismos de apoio específicos:

• **Consultoria (secção 5.2.2 do Manual de Candidatura):**  disponível no período seguinte aos workshops técnicos e **até 20 dias antes do**  **prazo limite para a submissão de candidaturas**. Este apoio consiste numa reunião com um especialista externo que apoiará a organização no preenchimento da candidatura.

• **Revisão de candidaturas (secção 5.2.3 do Manual de Candidatura):** Para esse efeito, a ONG promotora deverá solicitar a candidatura (depois de a ter **totalmente preenchida**, **gravada, mas não submetida**), em formato pdf à equipa da Fundação Calouste Gulbenkian, **até 12 dias antes do prazo limite para a submissão de candidaturas**, através do e-mai[l gulbenkian@cidadaos-ativos.pt.](mailto:gulbenkian@cidadaos-ativos.pt) Uma vez recebida a candidatura, a ONG promotora deverá então enviá-la para a equipa da Fundação Bissaya Barreto, através do e-mail [bissaya@cidadaos-ativos.pt.](mailto:bissaya@cidadaos-ativos.pt)

Secções 1. e 2. Designação do Projeto (título do projeto) e Identificação do Promotor do Projeto

No topo do formulário é indicado o concurso selecionado, o número do processo e o estado da candidatura.

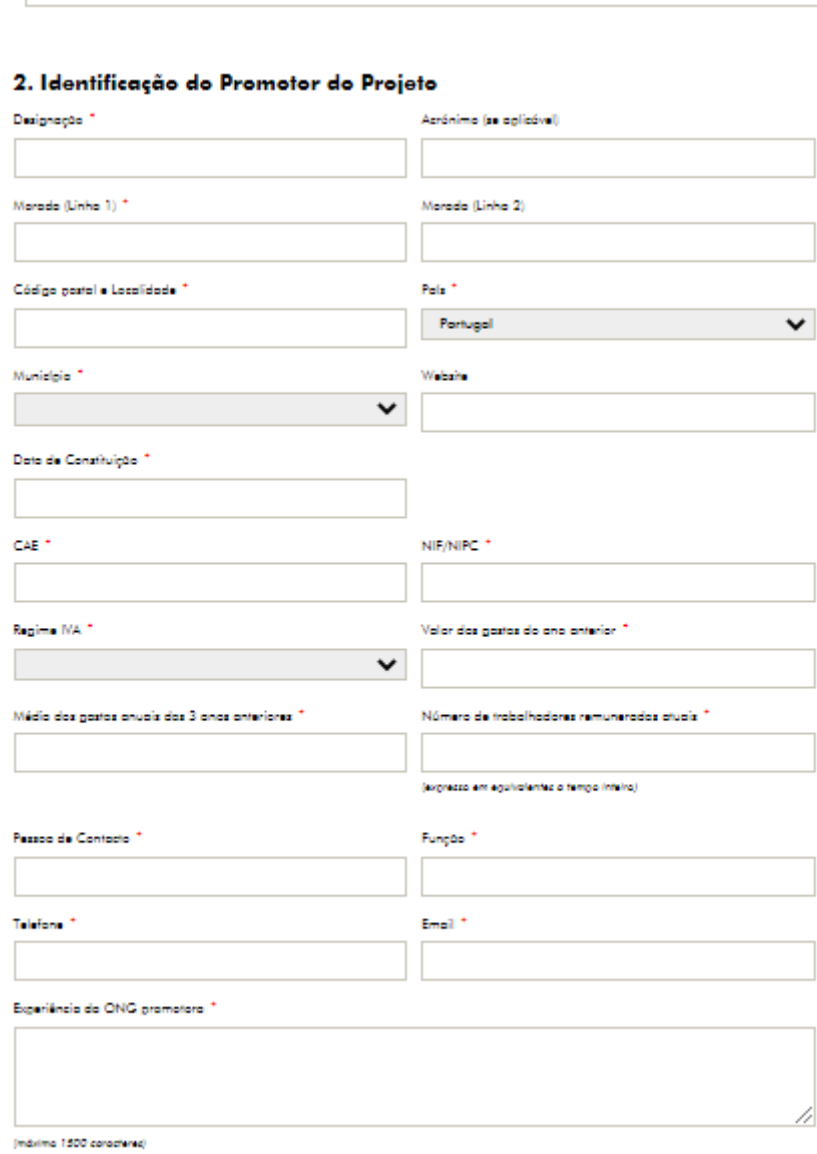

<span id="page-5-0"></span>1. Designação do Projeto (título do projeto)\*

A secção 1 do formulário de candidatura diz respeito à designação do projeto e é, naturalmente, obrigatória para todos os projetos.

Na secção 2, "Identificação do Promotor do Projeto" os campos são todos obrigatórios, à exceção do acrónimo, do *website* e do número de trabalhadores remunerados atuais, e devem ser preenchidos da seguinte forma:

- Designação: designação da entidade promotora;

- Acrónimo: sigla correspondente à designação da entidade promotora, caso aplicável;
- Morada (linha 1): morada da entidade promotora;

- Morada (linha 2): continuação da morada (linha 1), caso o espaço disponibilizado seja insuficiente;

- Código postal e Localidade: indicação do código postal e localidade da entidade promotora (Ex.: 4100-000 Porto);

- País: a entidade promotora só poderá estar sedeada em Portugal;

- Município: deverá ser indicado o município onde a entidade promotora está sedeada;

- *Website:* página *web* da entidade, caso aplicável;

- Data de Constituição: data em que a entidade foi formalmente constituída – data que consta da escritura de constituição;

- CAE: Código de Atividade Económica da entidade promotora, de acordo com a Classificação Portuguesa de Atividades Económicas;

- NIF/NIPC: número de identificação da pessoa coletiva da entidade promotora;

- Regime IVA: regime de IVA aplicável à entidade promotora. Este campo tem 4 opções de resposta, correspondentes aos diferentes regimes de IVA aplicáveis (Isenção, Normal, Prorata e Afetação real de bens).

Os promotores e entidades parceiras estão sujeitos a um dos seguintes regimes:

- Isenção: o valor elegível é o que corresponde à totalidade do documento de despesa;
- Normal: o valor elegível é o que corresponde à totalidade do documento de despesa sem IVA;
- Pro-rata: ao valor do IVA do documento de despesa, deve ser retirado o correspondente à taxa pro-rata, o qual não é elegível;
- Afetação real de bens: deve ser comprovado se o projeto se insere nas atividades isentas ou não isentas, através de uma declaração do TOC da entidade, indicando o regime aplicável e explicitando de forma clara quais as atividades isentas e não isentas.

Todas as entidades serão consideradas, por defeito, sujeitas ao regime normal de IVA. Para que seja considerado outro regime, terá de ser indicado na candidatura o regime aplicável.

- Valor dos Gastos Anuais do ano anterior: valor dos gastos anuais da entidade promotora no ano anterior ao da candidatura;

- Média dos Gastos Anuais dos três anos anteriores: valor médio dos gastos anuais dos três anos anteriores à submissão da candidatura da entidade promotora;

- Número de trabalhadores remunerados atuais (expresso em equivalentes a tempo inteiro): número de trabalhadores remunerados da entidade promotora no momento da candidatura.

O número deve ser expresso em equivalentes a tempo inteiro, o que significa que caso a entidade tenha dois trabalhadores em part-time (50%) remunerados, esses dois trabalhadores contam como um;

- Pessoa de Contacto: indicação da pessoa responsável pela candidatura, que esteja disponível para toda a interação com a UGP até à eventual contratualização do projeto;

- Função: cargo ocupado pela pessoa de contacto;
- Telefone: contacto telefónico da pessoa de contacto ou da entidade;
- E-mail: endereço eletrónico da pessoa de contacto ou da entidade;

- Experiência da ONG promotora: pretende-se que seja descrita a experiência da entidade promotora, designadamente na área de atuação do projeto. Poderão ser indicados, por exemplo, quais os projetos desenvolvidos na respetiva área de intervenção, quais os resultados desses projetos, ou o número de anos de experiência da entidade na área. Esta informação será objeto de avaliação pelos peritos avaliadores externos, uma vez que a experiência da entidade promotora constitui um dos critérios de avaliação da candidatura (exceto nos projetos institucionais e nos pequenos projetos do eixo 4). A ponderação associada a este critério de avaliação pode ser consultada no respetivo aviso de concurso.

#### <span id="page-7-0"></span>**Secção 3. Identificação dos parceiros**

Nesta secção pretende-se que a entidade promotora identifique as entidades parceiras no âmbito do projeto, fazendo a distinção entre os parceiros que solicitam financiamento e os parceiros que não solicitam financiamento. Para uma correta distinção entre estes conceitos recomenda-se a leitura da secção 3.2 do Manual de Candidatura.

Os projetos acima de 30 000,00€ têm obrigatoriamente que identificar no mínimo um parceiro que solicite ou não financiamento.

## <span id="page-7-1"></span>**i. Identificação dos parceiros que solicitam financiamento:**

#### Identificação dos Parceiros que solicitam financiamento

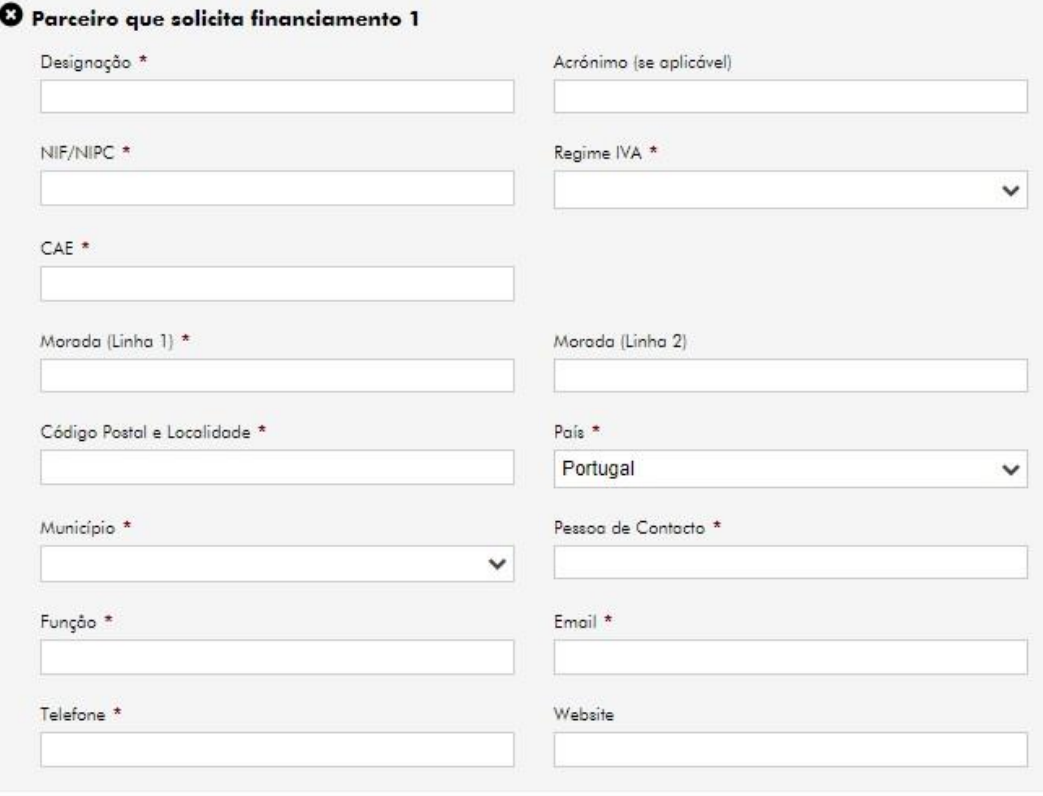

+ Adicionar Parceiro que solicita financiamento

Tal como descrito na secção 3.2 do Manual de Candidatura, este campo permite adicionar até 3 parceiros que solicitam financiamento. Caso sejam adicionados mais do que 3 parceiros, o sistema irá impedir a submissão da candidatura e gerar um alerta.

Para cada parceiro elegível, os campos são todos obrigatórios, à exceção do acrónimo e do *website*, e devem ser preenchidos da seguinte forma:

- Designação: designação da entidade parceira;

- Acrónimo: sigla correspondente à designação da entidade parceira, caso aplicável;

- NIF/NIPC: número de identificação da pessoa coletiva da entidade parceira;

- Regime IVA: regime de IVA aplicável à entidade parceira. Este campo tem 4 opções de resposta, correspondentes aos diferentes regimes de IVA aplicáveis (Isenção, Normal, Prorata e Afetação real de bens). Em caso de dúvida, consultar a secção 2 deste documento "Identificação do Promotor do Projeto"

- CAE: Código CAE da entidade promotora, de acordo com a Classificação Portuguesa de Atividades Económicas. Este campo só irá surgir se no campo "País" for selecionado "Portugal";

- Morada (linha 1): morada da entidade parceira;

- Morada (linha 2): continuação da morada (linha 1), caso o espaço disponibilizado seja insuficiente;

- Código postal e Localidade: indicação do código postal e localidade da entidade parceira (Ex.: 4100-000 Porto);

- País: país em que a entidade parceira está sedeada. No caso dos parceiros que solicitam financiamento no projeto, as opções de resposta são: Portugal, os países financiadores (Islândia, Liechtenstein e Noruega) e organizações internacionais como o Conselho da Europa ou a Agência dos Direitos Fundamentais da União Europeia;

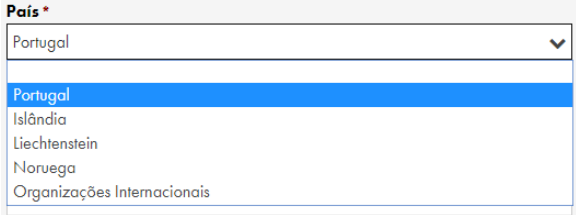

- Município: deverá ser indicado o município onde a entidade parceira está sedeada. Este campo só irá surgir se no campo "País" for selecionado "Portugal";

- Cidade: deverá ser indicada a cidade onde a entidade parceira está sedeada. Este campo só irá surgir se no campo "País" for selecionado uma opção que não "Portugal";

- Pessoa de Contacto: indicação da pessoa responsável pela entidade parceira;
- Função: cargo ocupado pela pessoa de contacto da entidade parceira;
- E-mail: endereço eletrónico da pessoa de contacto ou da entidade parceira;
- Telefone: contacto telefónico da pessoa de contacto ou da entidade parceira;
- *Website:* página *web* da entidade, caso aplicável.

#### <span id="page-9-0"></span>**ii. Identificação dos parceiros que não solicitam financiamento:**

Identificação dos Devesivos ente não calisimas financiamento

Tal como descrito na secção 3.2 do Manual de Candidatura, este campo permite adicionar até 6 parceiros que não solicitam financiamento. Caso sejam adicionados mais do que 6 parceiros, o sistema irá impedir a submissão da candidatura e gerar um alerta.

No entanto, caso o projeto envolva mais do que 6 parceiros que não solicitam financiamento, a informação relativa aos restantes parceiros poderá ser submetida através da Declaração de Compromisso de Parceria.

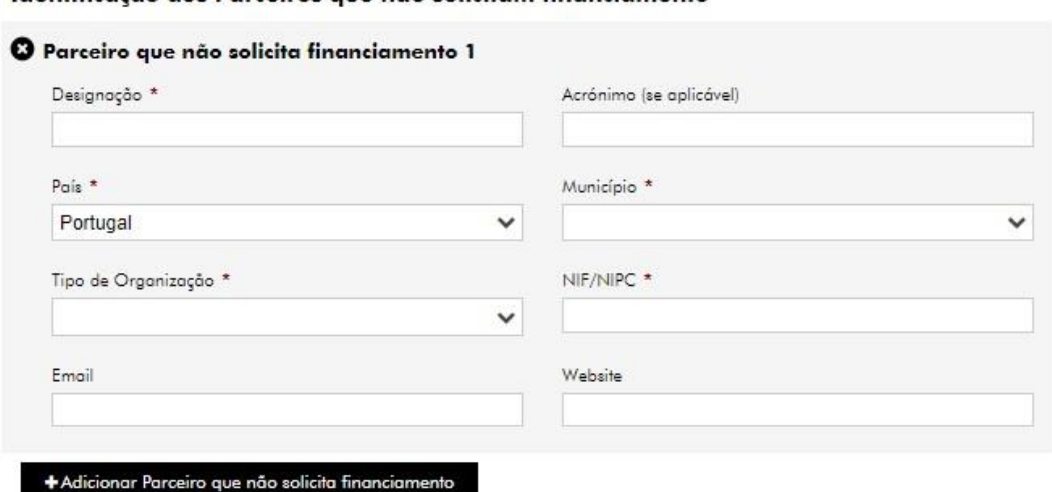

Para cada parceiro que não solicita financiamento, será necessário preencher os seguintes campos:

- Designação: designação da entidade parceira;
- Acrónimo: sigla correspondente à designação da entidade parceira, caso aplicável;

- País: país em que a entidade parceira está sedeada. No caso dos parceiros que não solicitam financiamento no projeto, as opções de resposta são: Portugal, os países financiadores (Islândia, Liechtenstein e Noruega), os países beneficiários (Bulgária, Chipre, Croácia, Eslováquia, Eslovénia, Estónia, Grécia, Hungria, Letónia, Lituânia, Malta, Polónia, República Checa e Roménia) e organizações internacionais como o Conselho da Europa ou a Agência dos Direitos Fundamentais da União Europeia;

- Município: deverá ser indicado o município onde a entidade parceira está sedeada. Este campo só irá surgir se no campo "País" for selecionado "Portugal";

- Cidade: deverá ser indicada a cidade onde a entidade parceira está sedeada. Este campo só irá surgir se no campo "País" for selecionado uma opção que não "Portugal";

- Tipo de Organização: este campo tem 4 opções de resposta: "Entidade Pública", "Entidade Privada", "Organização da Sociedade Civil" e "Grupo Informal". Deve ser indicado o tipo de parceiro mais apropriado, face à natureza da entidade.

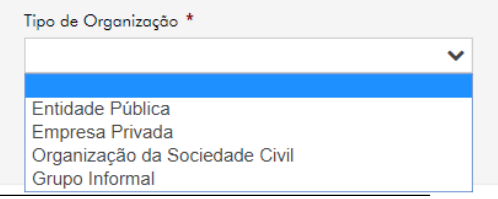

- NIF/NIPC: número de identificação da pessoa coletiva da entidade parceira, a indicar sempre que este exista.

- E-mail: endereço eletrónico da entidade parceira, a indicar sempre que este exista;

- *Website:* página *web* da entidade parceira, caso aplicável.

#### <span id="page-10-0"></span>**Secção 4. Identificação do Gestor do Projeto**

O promotor tem necessariamente que designar, logo na fase de candidatura, um gestor de projeto, o qual ficará com a responsabilidade executiva de implementação do projeto, no caso de este vir a ser aprovado. Será ainda o ponto de contacto com a Unidade de Gestão do Programa durante a fase de implementação do projeto. Para mais informações, consultar a secção 6.5 do Manual de Candidatura.

Nesta secção todos os campos são de preenchimento obrigatório.

#### 4. Identificação do Gestor do Projeto

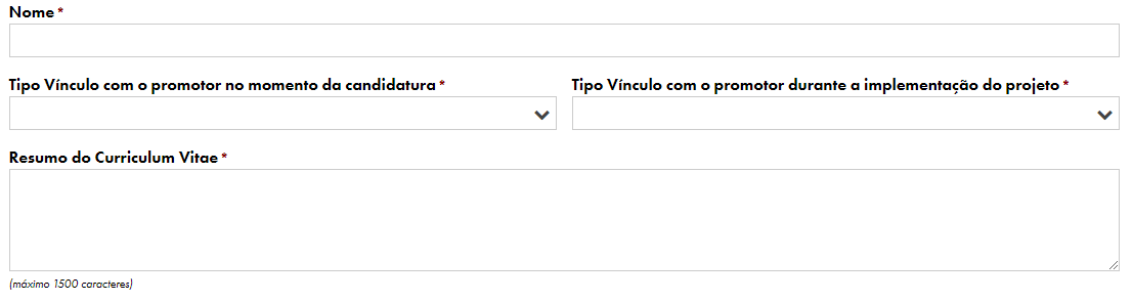

Nesta secção, será necessário preencher os seguintes campos:

- Nome: nome do gestor de projeto

- Tipo de vínculo com o promotor no momento da candidatura: vínculo do gestor de projeto no momento da candidatura. Este campo tem 4 opções de resposta: "Efetivo", "Contratado", "Voluntário" e "Sem vínculo". Deve ser indicado o tipo de vínculo mais apropriado, tendo em conta a relação do gestor com a entidade. No caso de o gestor de projeto não ter vínculo com o promotor, deverá ser indicado no campo "Resumo do *Curriculum Vitae*" como será garantido esse vínculo no caso de aprovação do projeto, de forma a assegurar a disponibilidade temporal e as condições formais e operacionais necessárias ao bom desempenho do projeto. Para mais informação, consultar a secção 6.5 do Manual de Candidatura.

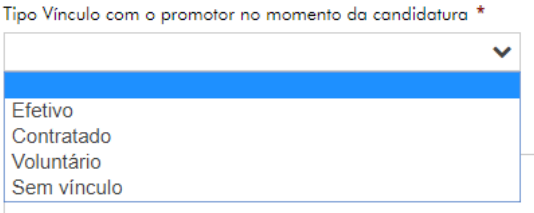

- Tipo de vínculo com o promotor durante a implementação do projeto: vínculo do gestor de projeto durante o projeto. Este campo tem 3 opções de resposta: "Efetivo", "Contratado" e "Voluntário". Deve ser indicado o tipo de vínculo mais apropriado, tendo em conta a relação do gestor com a entidade durante a implementação do projeto. Dado que o gestor de projeto deve ter um vínculo formal com a entidade promotora durante o projeto, a opção "Sem vínculo" deixa de estar disponível.

- Resumo do *Curriculum Vitae*: breve descrição do currículo do gestor do projeto que deverá evidenciar a relevância da experiência do gestor para a execução do projeto. Caso o gestor de projeto não tenha vínculo com o promotor no momento da candidatura, deverá ser indicado como será garantido esse vínculo no caso de aprovação do projeto, de forma a assegurar a disponibilidade temporal e as condições formais e operacionais necessárias ao

bom desempenho do projeto. A informação constante neste campo será objeto de avaliação pelos peritos avaliadores externos, uma vez que a experiência do gestor de projeto constitui um dos critérios de avaliação da candidatura. A ponderação associada a este critério de avaliação pode ser consultada no respetivo aviso de concurso.

#### <span id="page-11-0"></span>**Secção 5. Caracterização do Projeto**

Os campos para preenchimento e a obrigatoriedade de preenchimento poderão variar conforme o concurso. Apresentam-se de seguida todos os campos desta secção, ainda que nem todos se apliquem a todos os concursos.

Segue-se um quadro-síntese com as perguntas às quais o promotor deve responder em cada campo solicitado:

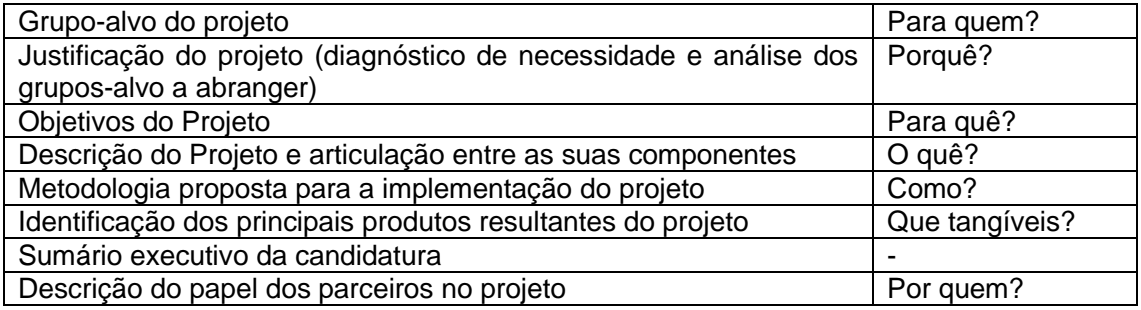

- Âmbito geográfico do projeto: este campo tem 2 opções de resposta: Nacional (caso o projeto abranja todo o país), ou Regional/Local;

### 5. Caracterização do Projeto

#### Âmbito geográfico do projeto \*

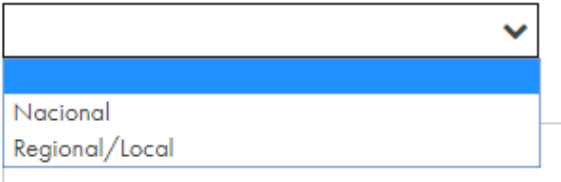

Caso seja selecionada a opção "Nacional", não será necessária uma maior desagregação do âmbito geográfico do projeto.

Caso seja selecionada a opção "Regional/Local", deverá ainda ser especificada a área geográfica do projeto, entre 8 opções: "Região Norte (exceto A. M. Porto)", "Área Metropolitana do Porto", "Região Centro", "Área Metropolitana de Lisboa", "Região do Alentejo", "Região do Algarve", "Região Autónoma dos Açores", "Região Autónoma da Madeira". Devem ser indicadas todas as áreas em que o projeto irá desenvolver as suas atividades, sendo obrigatória a seleção de pelo menos 1 área.

Adicionalmente, caso o projeto tenha apenas âmbito geográfico local, deverão ser ainda especificados os municípios em que o projeto irá desenvolver atividades. Os projetos de âmbito regional não necessitam de especificar os municípios abrangidos.

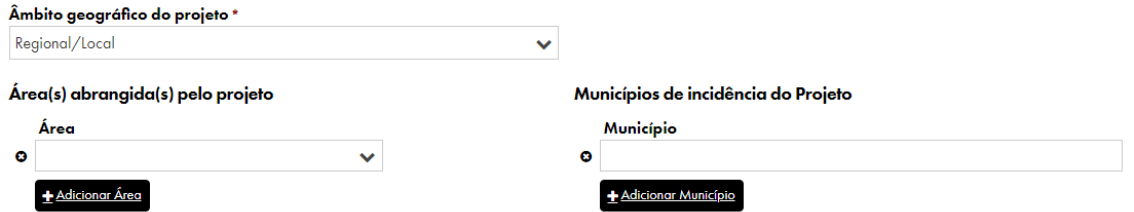

- Grupo-alvo Principal do Projeto: pretende-se que aqui seja identificado, quantificado e caracterizado o principal grupo-alvo do projeto.

- Outros Grupos-alvo do Projeto: este campo não é de preenchimento obrigatório. Devem ser indicados outros grupos-alvo contemplados no âmbito do projeto, dos quais se exclui, naturalmente, o principal grupo-alvo.

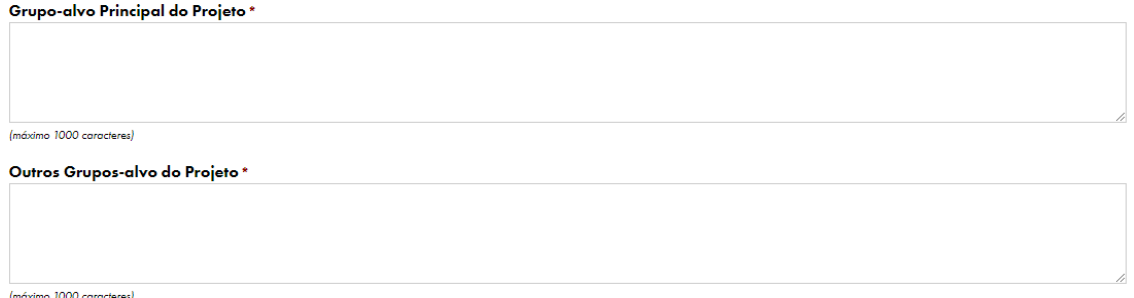

- A entidade Promotora é constituída por indivíduos do principal grupo-alvo? Este campo só estará disponível em concursos do Eixo 3. As respostas possíveis são "Sim" ou "Não". Tal como descrito na secção 3.2 do Manual de Candidatura, no âmbito do Eixo 3, sempre que os projetos se dirijam a grupos vulneráveis específicos e o promotor não for uma ONG criada e constituída por indivíduos pertencentes a estes grupos, deve ser estabelecida uma parceria com pelo menos uma organização que apresente as características enunciadas; pretende-se, assim, promover o empoderamento destas organizações e, consequentemente, criar melhores condições para o empoderamento do grupo-alvo que a constitui, e garantir a sustentabilidade das ações para além da conclusão do projeto.

- Alguma das entidades parceiras é constituída por indivíduos do principal grupo-alvo? Este campo só estará disponível em concursos do Eixo 3, pelas razões explicitadas no campo anterior. As respostas possíveis são "Sim" ou "Não". Caso seja selecionada a opção "Sim", irá surgir o campo: "Por favor, indique qual (quais)".

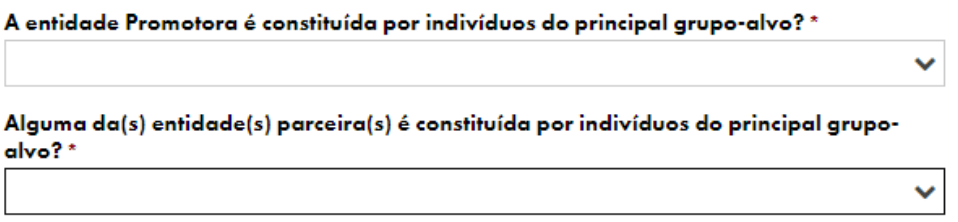

- Por favor, indique qual (quais): este campo só surge caso se responda "Sim" no campo anterior. Neste campo devem ser indicadas as entidades parceiras constituídas por indivíduos do principal grupo-alvo do projeto.

Alguma da(s) entidade(s) parceira(s) é constituída por indivíduos do principal grupo-alvo? \* Sim  $\ddot{\phantom{0}}$ Por favor, indique qual(quais) \*

- Por favor, justifique a não inclusão de uma entidade que seja constituída por indivíduos do principal grupo-alvo do projeto: este campo só surge caso se responda "Não" aos campos "A entidade promotora é constituída por indivíduos do principal grupo-alvo?" e "Alguma das entidades parceiras é constituída por indivíduos do principal grupo-alvo?". Neste campo deve ser justificado o não estabelecimento de uma parceria com uma entidade constituída por indivíduos do principal grupo-alvo do projeto.

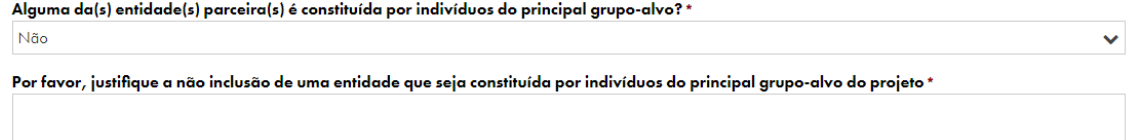

Imóximo 1500 corocteres

- Justificação do Projeto (diagnóstico de necessidades e análise dos grupos-alvo a abranger): deve ser indicada a problemática a que o projeto irá dar resposta bem como as necessidades do grupo-alvo/comunidade a que irá responder, demonstrando assim a pertinência do projeto. Quais as necessidades existentes que irão ser colmatadas com o projeto? Qual a situação dos grupos-alvo a abranger e qual a garantia do seu envolvimento no projeto? Deve ser descrita a situação de partida e o que se pretende melhorar. Um sólido diagnóstico de partida é a base de qualquer bom projeto e deve ser, sempre que possível, suportado em dados estatísticos e/ou estudos ou análises externas;

Justificação do Projeto (diagnóstico de necessidades e análise dos grupos-alvo a abranger) \*

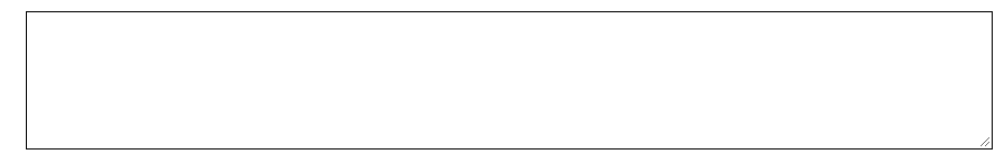

(máximo 3500 caracteres)

- Objetivos do Projeto: devem ser indicados os objetivos do projeto (o que se pretende mudar), tendo em conta a situação de partida. Sempre que possível construir os objetivos de forma SMART (*Specific, Measurable, Attainable, Realistic, Time-framed*);

- Descrição do Projeto e articulação entre as suas Componentes: deve ser feita uma descrição geral do projeto, com indicação das suas componentes e da articulação entre elas. Através da leitura deste campo, deve ser possível compreender toda a lógica do projeto. As componentes descritas neste campo devem ser as mesmas referidas no quadro do ponto 8 "Orçamento do projeto por componentes". De notar que no caso dos grandes projetos só são permitidas adicionar no quadro do ponto 8 no máximo 5 componentes, e no caso dos pequenos projetos 4 componentes;

- Metodologia proposta para a implementação do projeto: metodologia a empregar pelo projeto. Importa que seja clara e objetiva. Devem ser apresentadas as medidas, ações e instrumentos selecionados, face ao diagnóstico efetuado (situação de partida) e tendo em vista os objetivos enunciados anteriormente (situação de chegada).

Objetivos do Projeto \*

(máximo 1000 caracteres)

Descrição do Projeto e articulação entre as suas Componentes \*

As componentes descritas devem ser as mesmas que são referidas no ponto 8 - Quadro orcamento do projeto por componentes (máximo 2500 caracteres)

Metodologia proposta para a implementação do projeto \*

(máximo 2500 caracteres)

- Identificação dos principais produtos resultantes do projeto (quando aplicável): este campo não é obrigatório. Devem ser identificados os produtos que resultem do projeto, tais como manuais de boas práticas e outras publicações, filmes ou documentários, apps, etc.;

- Sumário executivo da candidatura, em inglês (resumo da justificação, objetivos e descrição do projeto): um resumo dos três pontos anteriores, em inglês. O candidato deverá ter em atenção as recomendações indicadas nos campos anteriores, para que este sumário englobe todos os pontos. Em caso de aprovação, este sumário será disponibilizado na versão em inglês do *website* do Programa e no site dos EEA Grants.

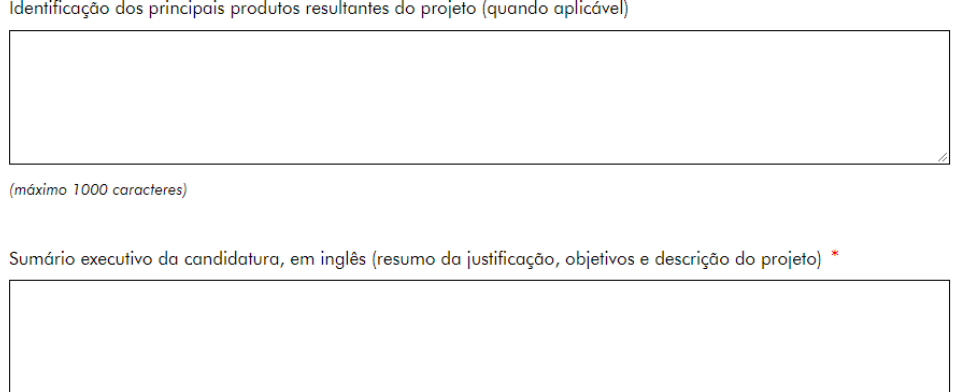

(máximo 2000 caracteres)

- Descrição do papel do(s) parceiro(s) no projeto: Este campo é obrigatório apenas para os projetos acima de 30 000,00€ e deve ser preenchido com a descrição do papel que cada parceiro irá desempenhar no projeto (divisão de tarefas, contributo de cada um para os resultados previstos), tendo em conta as componentes identificadas no campo "Descrição do Projeto e articulação entre as suas componentes";

- Razoabilidade económica do projeto: deverá ser feita uma análise que compare os custos propostos com os resultados que o projeto se propõe alcançar, de forma a evidenciar a boa utilização dos fundos públicos. A proporção de custos administrativos e de pessoal no total do projeto será aqui avaliada. A utilização de custos-padrão ou de outros indicadores em projetos similares poderá ser útil neste contexto;

- Sustentabilidade do projeto: deve ser apresentada a mais-valia produzida pelo projeto a longo prazo. Poderá ser descrita a capacidade do projeto gerar ou vir a gerar receitas, o potencial de replicabilidade ou escalabilidade do projeto, a capacitação das entidades envolvidas, e com que meios, e em que condições, será assegurada a continuidade prevista do projeto. As receitas previstas do projeto devem também ser indicadas, se aplicáveis. A eventual integração em políticas públicas é também fundamentação de sustentabilidade.

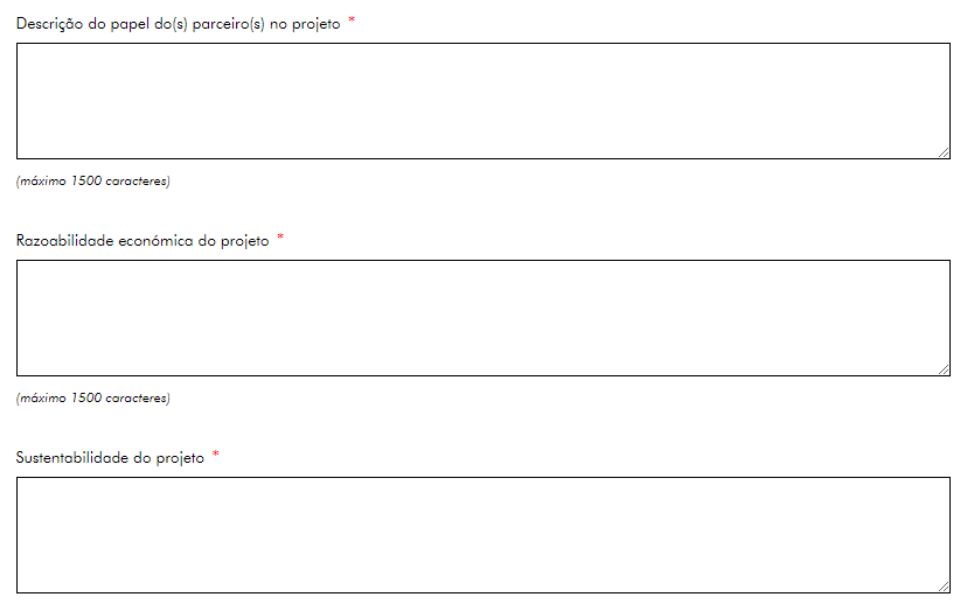

(máximo 1500 caracteres)

- Plano de comunicação associado ao projeto: descrição das medidas de comunicação e a sua adequabilidade aos objetivos do projeto, nomeadamente o tipo, dimensão e âmbito dessas ações. Importa salientar que o plano de comunicação aqui descrito deverá estar conforme com o disposto na secção 6.8 do Manual de Candidatura;

- Mecanismos propostos para a monitorização e avaliação do Projeto: descrição dos mecanismos e explicitação da forma de como estes contribuirão para assegurar a monitorização, e posterior avaliação, por parte do promotor. A avaliação externa é obrigatória no caso dos projetos acima de 30 000,00€, pelo que deve ser aqui referida, explicando como se articula com as demais ações de monitorização/avaliação;

- Articulação (sinergia) com outras atividades do promotor e parceiro(s), designadamente projetos com financiamento público: de que forma o projeto se insere na lógica de atuação da(s) ONG envolvida(s) e que ganhos de sinergia ou economias de escala podem ser esperados relativamente às suas atividades normais. Deverá ser também indicado o número de projetos desenvolvidos nos últimos três anos que estejam relacionados com o projeto apresentado. Esta pergunta é de resposta opcional para os pequenos projetos;

Plano de comunicação associado ao projeto \*

(máximo 1500 caracteres)

Mecanismos propostos para monitorização e avaliação do Projeto \*

(máximo 1500 caracteres)

Articulação (sinergia) com outras atividades do promotor e parceiros, designadamente projetos com financiamento público \*

(máximo 1000 caracteres)

#### <span id="page-16-0"></span>**Secção 6. Contributo do projeto para os objetivos do Programa Cidadãos Ativ@s**

- Enquadramento do projeto no eixo de atuação do Programa: deverá ser apresentada uma justificação para o enquadramento do projeto no eixo a que se candidata, particularmente nos casos em que o projeto tenha componentes ou objetivos que possam ser simultaneamente enquadrados em mais do que um eixo. Deve ser feita a ligação às áreas de atuação escolhidas e aos indicadores.

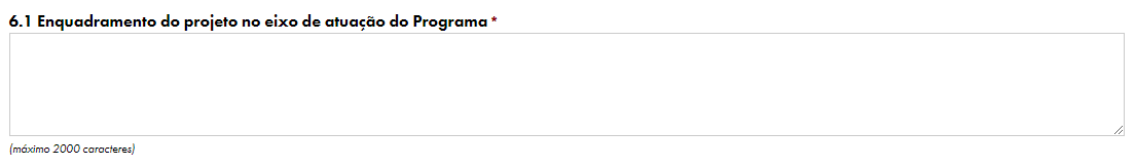

- Área de atuação do projeto: identificação da(s) área(s) de atuação do projeto, definidas de acordo com o eixo de atuação, conforme indicado na secção 6.7 do Manual de Candidatura. Reforça-se que as áreas de atuação do projeto se encontram associadas aos indicadores de realização a selecionar no ponto seguinte.

#### 6.2 Áreas de Atuação e Indicadores

Advocacy para os direitos humanos

Sensibilização para os Direitos Humanos

#### Indicadores da área de atuação "Advocacy para os direitos humanos"

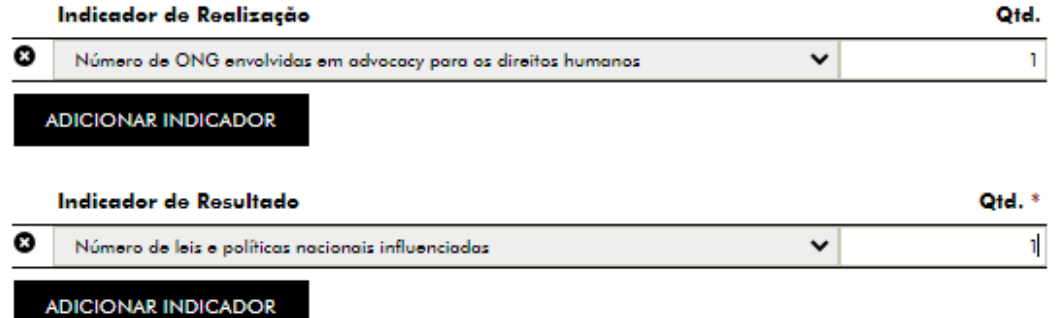

Neste campo, o promotor deve escolher pelo menos uma área de atuação do respetivo eixo. Pode naturalmente escolher mais áreas. Ao selecionar uma área, o quadro relativo aos indicadores da área de atuação selecionada passa a ser editável.

#### <span id="page-17-0"></span>**i. Indicadores da área de atuação**

Recomenda-se a leitura prévia da secção 6.7 do Manual de Candidatura - Quantificação de resultados a atingir e Anexo C - Definição dos indicadores de realização e de resultado.

- Indicador de Realização: Cada eixo de atuação do Programa tem os seus indicadores de realização e de resultado definidos. Neste campo cada promotor deverá escolher, dentro do eixo e área de atuação em que se enquadra o seu projeto, pelo menos um indicador de realização.

Sublinha-se que a escolha do indicador de realização deve ser feita de entre os indicadores associados à(s) área(s) de atuação selecionada(s) no campo anterior.

Após a escolha dos indicadores de realização do projeto, será necessário quantificá-los, não sendo permitido selecionar um indicador e deixar a sua quantificação a zero.

Cada indicador de realização tem um, ou mais, indicadores de resultado associados conforme o indicado na secção 6.7 e no Anexo C do Manual de Candidatura.

- Indicador de Resultado: Cada projeto deve apresentar resultados em, pelo menos, um indicador de realização e um de resultado, caso contrário considera-se que o projeto não atinge qualquer objetivo. Ao longo da fase de implementação do projeto, o promotor irá, em cada relatório de progresso, apresentar os resultados já alcançados em cada um dos indicadores de realização para os quais contratualizou metas.

Deve ser assim selecionado pelo menos um indicador de resultado neste campo, devendo este corresponder ao indicador associado indicado no campo anterior.

Tal como para os indicadores de realização, também será necessário quantificar os indicadores de resultado a que o projeto irá dar resposta.

Excecionalmente, tal como descrito na secção 6.7 do Manual de Candidatura, existem alguns indicadores de resultado que não permitem a quantificação (Ex. Percentagem do grupo-alvo que demonstra preocupações cívicas). Isto significa apenas que esta quantificação terá de ser apurada mais tarde, caso o projeto venha a ser aprovado. Nestes casos, o indicador de resultado pode ser selecionado, mas o campo para quantificação não poderá ser preenchido.

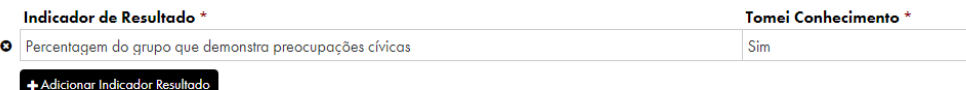

#### <span id="page-17-1"></span>**ii. Outros Resultados**

Para além das metas ligadas ao Programa, o promotor poderá, se entender relevante, indicar no formulário de candidatura outras metas específicas do projeto – e, em particular, metas ligadas às componentes identificadas no formulário – para permitir um acompanhamento (mais) próximo e concreto das realizações do projeto.

Assim, neste campo, podem ser definidos pelo promotor até mais três indicadores específicos do projeto e respetivas metas de realização. Estes indicadores devem estar associados aos objetivos específicos do projeto e devem, desejavelmente, corresponder à sua realização ao longo do tempo, com ligação direta às atividades levadas a cabo no âmbito do projeto, contempladas nas suas componentes (por exemplo para a atividade "Ação de formação", possíveis indicadores correspondentes seriam: n.º de dirigentes formados nas ações de formação, nº de formações, etc.).

### Outros resultados a alcançar pelo projeto (quando aplicável) Indicador \* Ouantidade \* Ø +Adicionar Indicador

- Justificação dos indicadores selecionados e das metas definidas: Neste campo obrigatório deve ser explicado o porquê de terem sido selecionados os indicadores referidos nos campos anteriores, referindo por exemplo as componentes do projeto com as quais os indicadores se relacionem, justificando sobretudo o número indicado no campo quantidade, ou seja como é que irão chegar às metas (quantitativas) que se propõe atingir nos quadros anteriores.

Justificação dos indicadores selecionados e das metas definidas (ver Manual de Candidatura - anexo C) \*

(máximo 2000 caracteres)

#### <span id="page-18-0"></span>**iii. Resultados da Componente de Capacitação**

Tal como descrito na secção 6.6 do Manual da Candidatura, a componente de capacitação é obrigatória para projetos dos **Eixos 1, 2 e 3**. Como tal, nos concursos lançados no âmbito destes três eixos, os formulários irão solicitar resposta aos campos que se seguem.

Recomenda-se a leitura prévia do Manual da Candidatura, nomeadamente a secção 6.6, secção 6.7 e anexo C na parte referente ao Eixo 4, em que se explicam estes indicadores.

- A entidade Promotora dispõe de um diagnóstico de necessidades organizacionais e respetivo plano de ação? Este campo só estará disponível em concursos dos Eixos 1, 2 e 3, pelas razões já explicitadas. As respostas possíveis neste campo são "Sim" ou "Não".

- Descrição da componente de capacitação e da sua relevância para o projeto/ONG: independentemente da resposta no campo anterior, a resposta a este campo é obrigatória. Caso a entidade promotora não disponha de um diagnóstico de necessidades organizacionais e do respetivo plano de ação, deve prever a sua elaboração neste campo. Caso já disponha, deve prever a implementação de medidas definidas no plano de ação.

#### A entidade Promotora dispõe de um diagnóstico de necessidades organizacionais e respetivo plano de acão?

© Sim <sup>®</sup> Não

Descrição da componente de capacitação e da sua relevância para o projeto/ONG \*

(máximo 1500 caracteres)

- Indicador de Realização: a relação entre os indicadores de realização e de resultado na componente de capacitação funciona da mesma forma que para os indicadores do projeto.

Por exemplo, ao selecionar "Número de ONG que aderem a plataformas ou redes da sociedade civil no âmbito do projeto", o sistema exige que se selecione um indicador de resultado, que será "Número de iniciativas implementadas através de parcerias entre ONG ou com entidades públicas ou privadas".

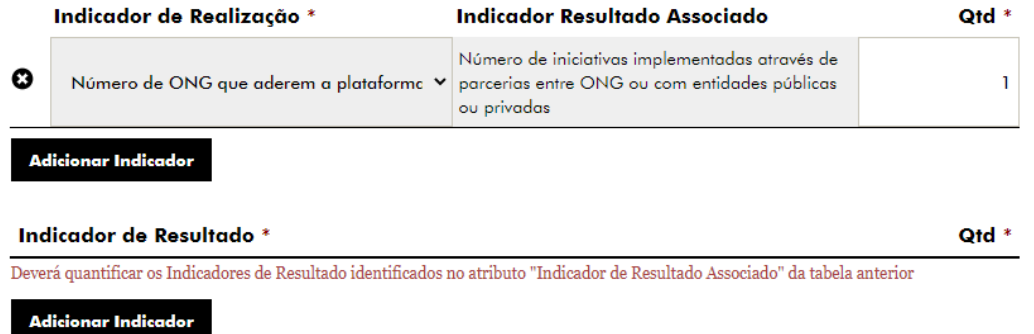

Após a seleção dos indicadores de realização é necessária a sua quantificação. A exceção são os indicadores "Existe parceria entre ONG no âmbito do projeto?" e "Existe parceria com entidades públicas ou privadas no âmbito do projeto?" que só permitem como resposta "1", uma vez que isto significa, para ambos os casos, que existe a parceria indicada (1 = Sim).

- Indicador de Resultado: Devem ser selecionados neste campo os indicadores de resultado, correspondentes ao "indicador associado" indicado no campo anterior.

#### <span id="page-19-0"></span>**Secção 7. Cronograma**

Deverá ser indicada a data de início e a data de fim do projeto, tendo em conta os limites definidos para a respetiva tipologia de projeto, conforme secção 3.4 do Manual de Candidatura.

Caso a duração do projeto seja superior à permitida, o sistema irá impedir a submissão da candidatura e gerar um alerta. Segue-se, a título de exemplo, um alerta gerado para uma candidatura a um grande projeto:

#### 7. Cronograma

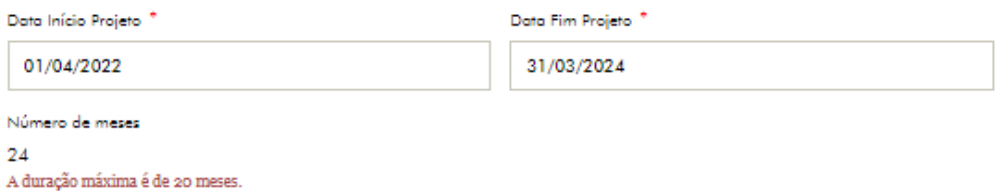

#### <span id="page-20-0"></span>**Secção 8. Orçamento**

Recomenda-se a consulta da secção 3.4 do Manual de Candidatura, em que constam as definições de custo total apoiável e custos elegíveis; da secção 4.1, em que é explicada a comparticipação, a contrapartida e o voluntariado; e da secção 4.2, em que são explicitados os custos elegíveis e enumeradas as suas tipologias, incluindo os custos indiretos. Recordase que em anexo ao formulário de candidatura deverá ser submetido um orçamento detalhado do projeto, pelo que se recomenda o preenchimento prévio desse anexo e a passagem da informação relevante que aí conste para o formulário de candidatura, de forma a evitar qualquer incoerência entre os orçamentos.

#### 8. Orcamento Orçamento do projeto por componentes Alenção que o projeto não pode ter mais que 5 componentes (sem contar com componente de copocitoção) Componente<sup>\*</sup> Atividades da Componente \* Tatal 3 Formação de Professores/alunos Q Formação 60 000,00 € Panflotos o Cartazos dissominação Q 5,000,00 € Comunicação Subtotal apoiávol: 65,000,00 € ADICIONAR COMPONENTE Subtotal Apoiável 65 000,00 € Componente Capacitação 7 222.22 € **Total Appiável** 72 222 22€

- Orçamento do projeto por componentes: devem ser listadas as componentes do projeto, as suas respetivas atividades e o seu valor para a totalidade do projeto. A informação contida no campo "componente" e "atividades da componente" deve ser a mesma indicada na pergunta "Descrição do Projeto e articulação entre as suas Componentes" na secção caracterização do projeto. De notar que, no caso dos grandes projetos, só é permitido adicionar no máximo 5 componentes, e no caso dos pequenos projetos 4 componentes.

A componente de capacitação (para os Eixos 1, 2 e 3) será calculada automaticamente pelo sistema, de acordo com a secção 6.6.1 do Manual, apresentando um valor fixo de 5.000€ para os pequenos projetos e de 10% do custo total apoiável dos grandes projetos, com um mínimo de 5.000€. Ou seja, se um grande projeto tiver um valor igual ou inferior a 50.000€

o valor da componente de capacitação será de 5.000€. Acima desse valor, a componente corresponderá a 10% do valor do projeto.

Caso o valor total deste campo se encontre fora dos valores balizados para a respetiva tipologia de projeto o sistema irá impedir a submissão da candidatura e gerar um alerta.

Segue-se um exemplo de alerta para a tipologia de grandes projetos:

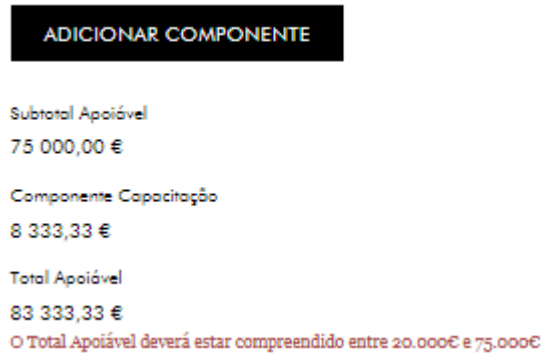

+ Adicionar Tipo Custo

- Orçamento do projeto por tipos de custos apoiáveis (sem Componente de Capacitação): devem ser quantificados os custos previstos, por tipo de custo apoiável, para toda a duração do projeto. Os tipos de custo são os previstos na secção 4.2.1 do Manual.

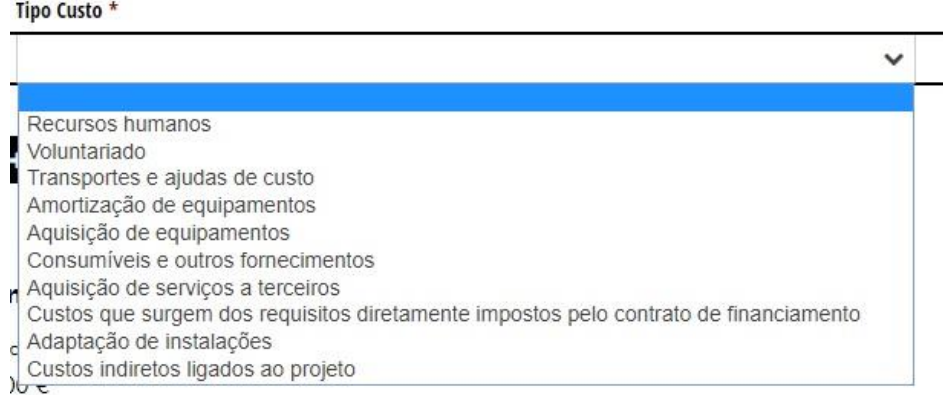

- Orçamento do projeto por tipos de custos apoiáveis (Componente de Capacitação): Os tipos de custo da componente de capacitação são os mesmos do projeto, tendo apenas a indicação prévia de que são custos específicos da componente de capacitação.

Orcamento do projeto por tipos de custos apoiáveis (sem Componente de Capacitação)

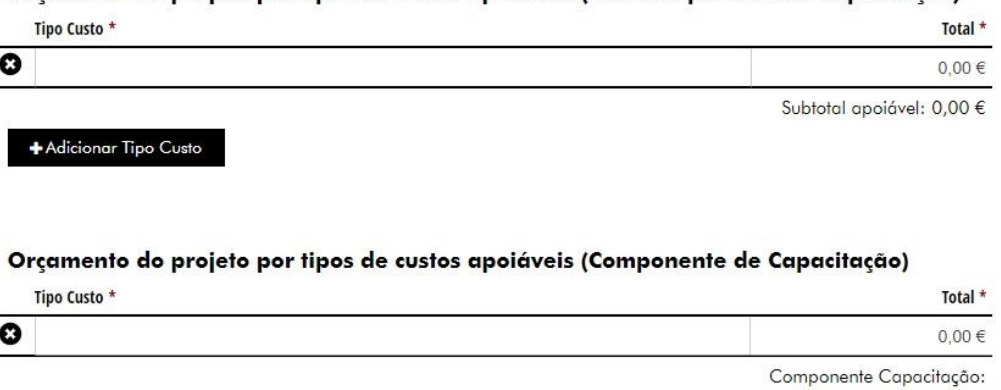

 $0,00 \in$ 

22

Tanto o subtotal dos tipos de custo do projeto como o dos tipos de custo da componente de capacitação são validados pelo sistema, sendo que este não permite que os valores introduzidos tenham totais divergentes dos valores constantes no campo anterior. Ou seja, se no campo "Orçamento do projeto por componentes" a componente de capacitação totalizava 7.222,22€, o sistema só permitirá a submissão da candidatura se o subtotal do campo "Tipos de custos apoiáveis (Componente Capacitação)" tiver o mesmo valor. O mesmo sucede para o subtotal apoiável (que corresponde ao custo das outras componentes sem componente de capacitação), como se pode constatar no exemplo que se segue.

#### Tipo Custo<sup>\*</sup> Total<sup>\*</sup> 0  $\checkmark$ Componente Capacitação - Aquisição de serviços a terceiros 1,000,00 $\in$ Componente Capacitação:  $1000.00e$ O Total da Componente de Capacitação deverá ser  $\eta$  222,22 $\mathfrak{S}$ ADICIONAR TIPO CUSTO

#### Orçamento por tipos de custos apoiáveis (Componente de Capacitação)

Sublinha-se que o orçamento do formulário de candidatura deve ser coerente com o orçamento detalhado apresentado em anexo.

- Financiamento: pretende-se neste quadro ter uma perceção da distribuição dos valores orçamentados pela fonte de financiamento, em que os "Fundos próprios" e o "Voluntariado" correspondem à contrapartida do promotor (e parceiros).

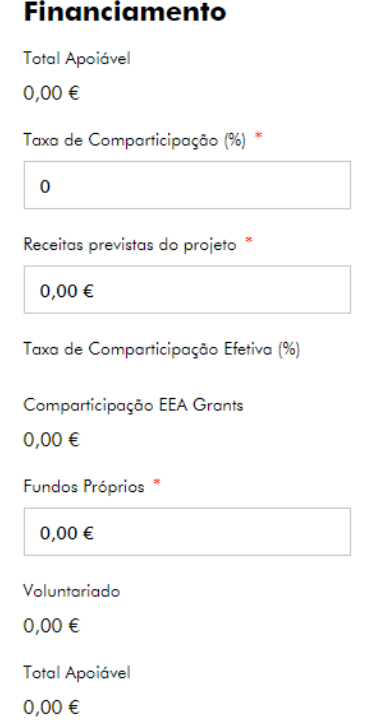

- Total Apoiável: o campo aparecerá automaticamente preenchido, de acordo com os valores colocados acima;

- Taxa de Comparticipação: o promotor deverá colocar aqui a taxa de comparticipação que pretende ter para o projeto. Relembramos que a taxa de comparticipação dos projetos financiados pelo Programa Cidadãos Ativ@s não poderá ser superior a 90%;

- Receitas previstas do projeto: caso esteja previsto logo na fase de candidatura o projeto vir a gerar receitas durante fase de implementação, estas devem ser quantificadas neste campo, sem prejuízo das que venham ainda a ser apuradas até final do projeto.

- Taxa de comparticipação efetiva: de acordo com as "receitas previstas no projeto", o sistema irá calcular a taxa de comparticipação efetiva do projeto, sem casas decimais;

- Comparticipação EEA Grants: este campo automático, indica o valor efetivo do montante de comparticipação EEA Grants, tendo em consideração as receitas previstas do projeto;

No exemplo que se segue, o projeto tem um total apoiável de 71 110€. O promotor solicita uma taxa de comparticipação de 90%. 90% de 71 110€ resultaria num valor de comparticipação de 63 999,00€. No entanto, o promotor e parceiros preveem receitas no projeto no valor de 3 000€. Tal significa que, o total apoiável sem receitas será de 68 110€ (71 110€ - 3 000€ = 68 110€), o que aplicando a taxa de 90% resulta num valor de comparticipação de 61 299€ que corresponde a uma taxa de 86,203% (61 299€ / 71 110€) que o sistema arredonda de forma automática - para 86%.

#### **Financiamento**

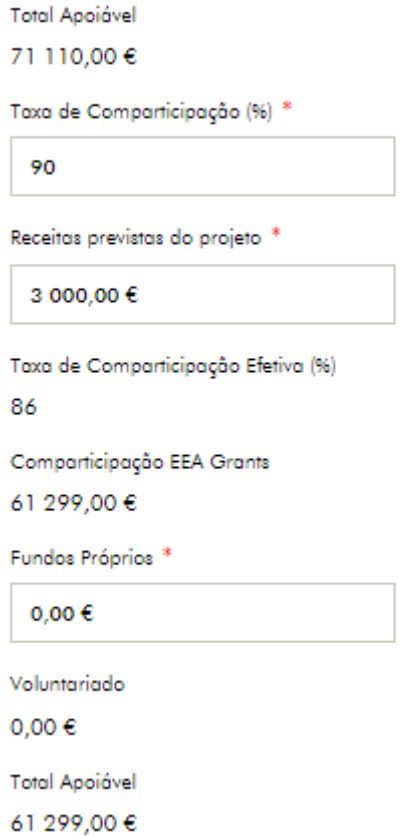

- Fundos Próprios: neste campo deverá ser colocado o montante da contrapartida que será suportado pelo promotor e parceiros. Caso o projeto preveja a existência de receitas (já indicadas no campo anterior), os fundos próprios devem incluir também o valor das receitas. O valor colocado neste campo nunca poderá ser inferior ao valor do campo voluntariado;

- Voluntariado: este campo aparecerá automaticamente preenchido de acordo com o valor que o promotor colocar na rúbrica "voluntariado" (Eixo 1, 2, 3 e 4), e na rubrica "Componente de Capacitação – Voluntariado" (Eixo 1,2 e 3) dos quadros "orçamento do projeto por tipos de custos apoiáveis";

- Total Apoiável: este campo aparecerá automaticamente preenchido refletindo a soma do valor do campo "Comparticipação EEA Grants", com o valor do campo "Fundos Próprios" e com o valor "Voluntariado". O sistema não permite que este campo apresente um valor, divergente do total apoiável indicado acima, sendo que em caso de erro neste campo, o promotor deverá verificar o valor indicado no campo "Fundos Próprios".

- Repartição indicativa do custo total por entidades: distribuição do custo total apoiável do projeto, pelas entidades. O sistema irá automaticamente identificar os parceiros que solicitam financiamento com base na designação colocada para cada entidade nos pontos 2 e 3 do formulário. Dado tratar-se da repartição do valor do custo total apoiável, utilizado nos outros campos do Orçamento, estes valores têm de coincidir, pelo que o sistema irá validar este total.

#### Repartição indicativa do custo total por entidades

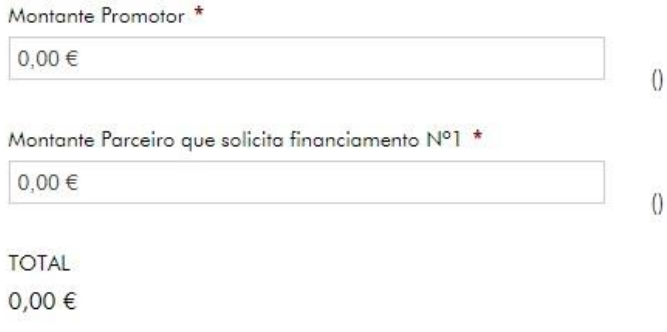

#### <span id="page-24-0"></span>**Anexos ao Formulário**

Máxi

Recomenda-se a leitura da secção 6.4 do Manual de Candidatura. Todos os anexos devem ser submetidos em formato pdf e estão limitados a 4MB por ficheiro.

Se existirem erros de submissão *online* dos documentos administrativos anexos à candidatura, o promotor pode corrigir a situação no prazo de dois dias úteis após a submissão da mesma, tendo para esse efeito acesso aos documentos submetidos através do sistema. Consideram-se documentos administrativos todos os documentos que não foram criados propositadamente para a candidatura. Ou seja, incluem-se todos os documentos anexos ao formulário de candidatura, exceto o orçamento detalhado e o cronograma.

to reduce a later of the

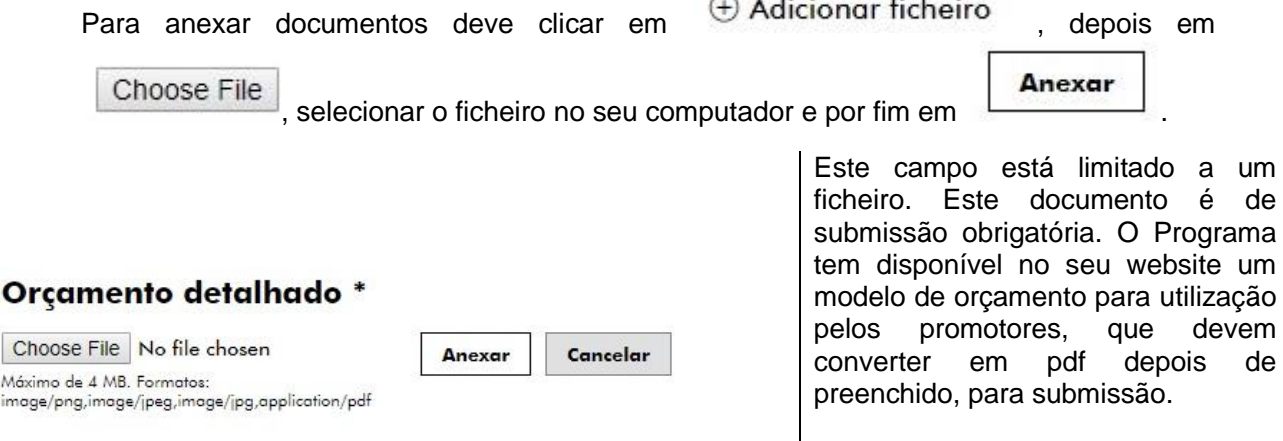

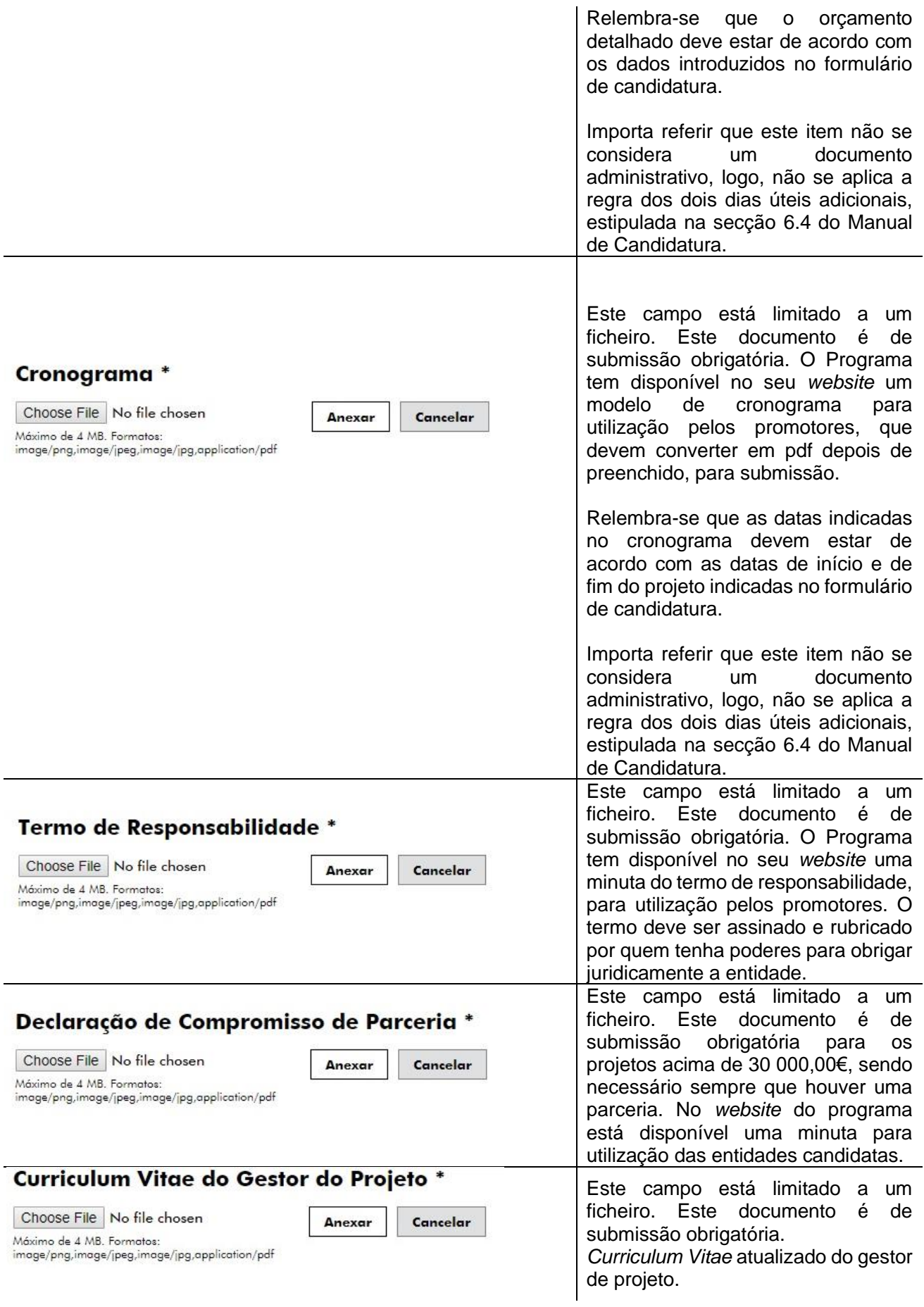

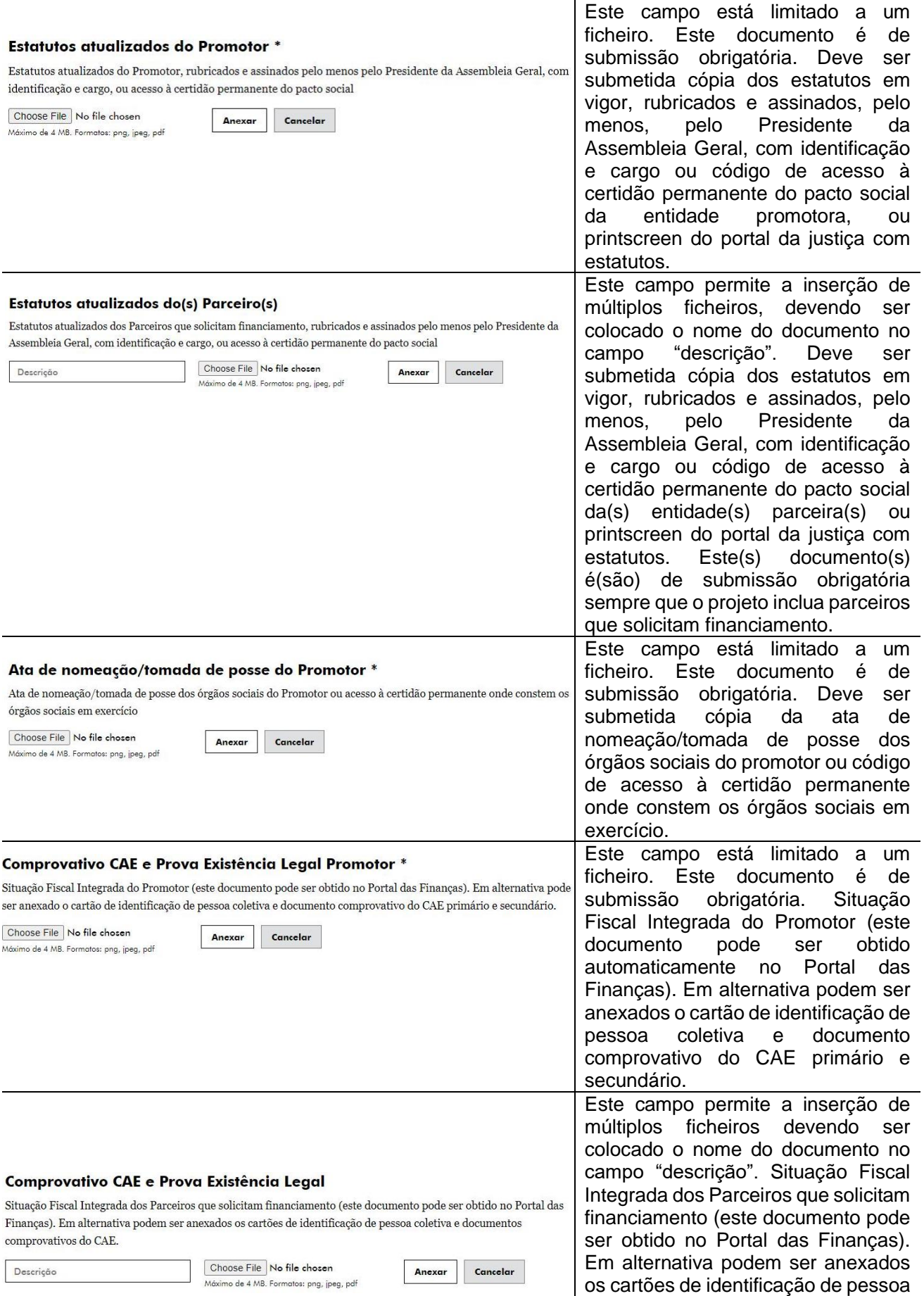

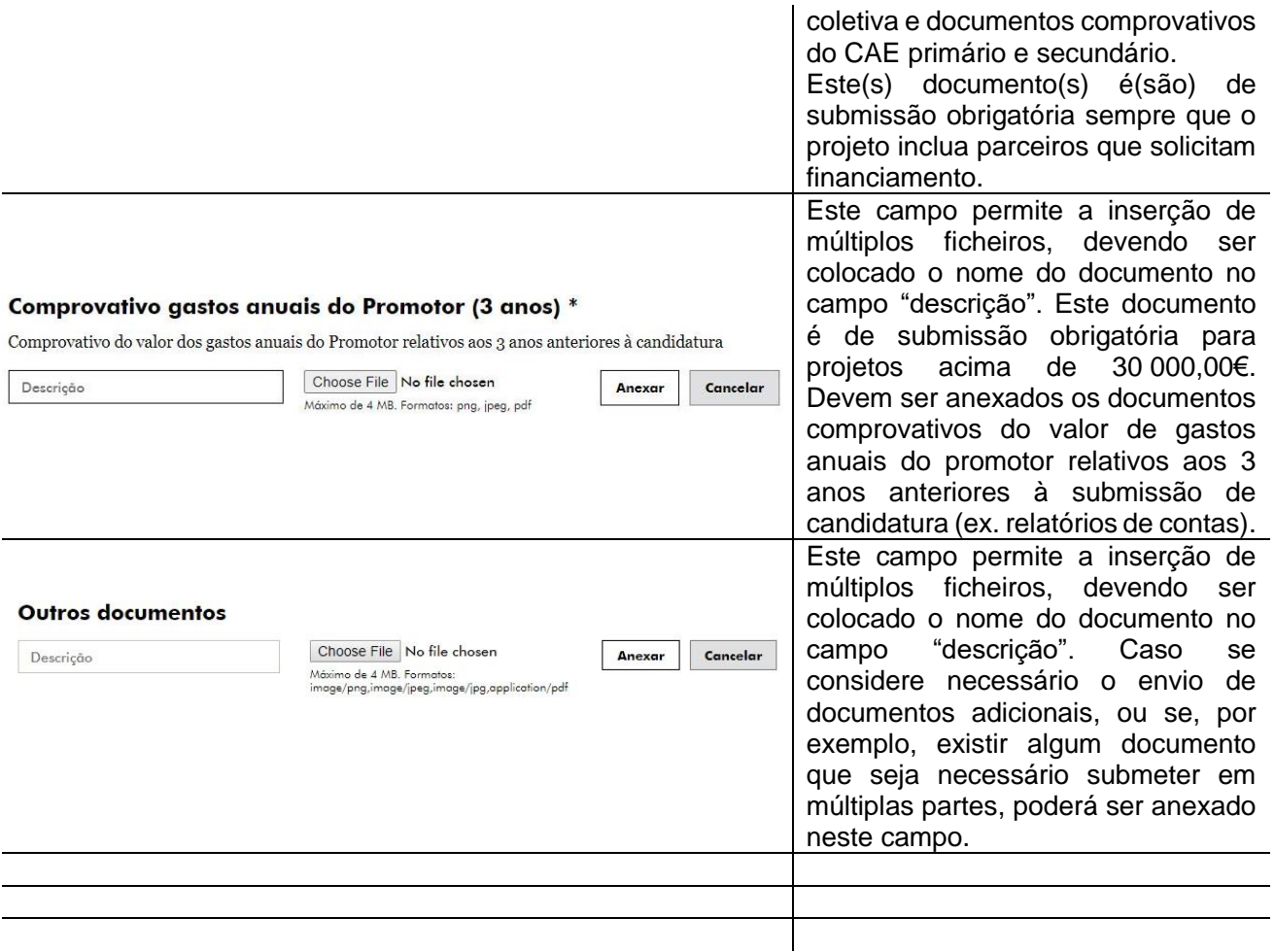

Poderão ser solicitados outros documentos obrigatórios, dependendo do aviso de concurso.

No canto inferior esquerdo do ecrã estão disponíveis os botões "submeter candidatura", "gravar" e "cancelar", sendo que o botão referente à submissão da candidatura alerta para eventuais erros de preenchimento. Se o sistema não detetar os erros pré definidos, a candidatura é submetida.

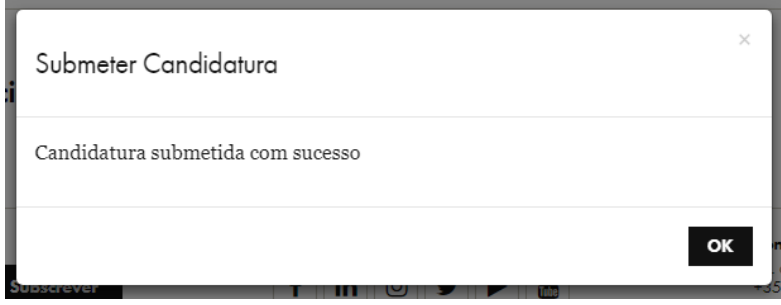

Para que as mensagens/alertas sejam visíveis no formulário deverá "submeter candidatura", desta forma, todos os erros detetados pelo sistema ficarão visíveis.

Depois de submetida, a candidatura pode ser descarregada em formato pdf, para consulta e arquivo no *dossier* de projeto.

## <span id="page-28-0"></span>**Check-list de Preparação da Candidatura**

Segue-se uma check-list para verificação dos passos necessários para a preparação de uma candidatura.

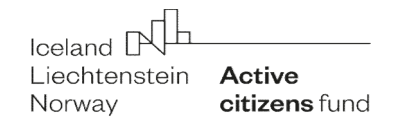

### Check-list de eligibilidade da candidatura

#### A. Eligibilidade das entidades que solicitam financiamento

Qualificação do promotor e, nos casos aplicáveis, de entidades parceiras, enquanto entidades elegíveis, conforme os critérios do presente Manual de Candidatura (secção 3 - Condições de Acesso ao Programa) e do Regulamento (Artigo 9.º). Ou seja, no caso das entidades portuguesas:

- pessoa coletiva de direito privado
- de base voluntária
- sem fins lucrativos
- legalmente constituída em Portugal
- finalidades de interesse geral ou de bem comum e propósitos não comerciais

- independente de quaisquer autoridades locais, regionais ou nacionais, de partidos políticos e de outras entidades públicas ou organizações socioprofissionais ou empresariais

- não é uma organização partidária ou partido político
- não é uma organização religiosa
- b Não aplicabilidade do número 5 do Artigo 47.º do Regulamento do Programa Cidadania Ativa ou do número 5 do Artigo 49.º do presente Regulamento ao Promotor

#### B. Eligibilidade da candidatura

- a O montante proposto está dentro dos limites estabelecidos no aviso de concurso
- b O objeto e conteúdo da candidatura enquadra-se no âmbito do aviso de concurso respetivo
- c O prazo de execução proposto está dentro dos limites estabelecidos no aviso de concurso respetivo
- d O número de candidaturas submetidas, pelo promotor ou por parceiros elegíveis, cumpre o limite estabelecido, ou seja, o promotor e parceiros elegíveis não submeteram mais nenhuma proposta

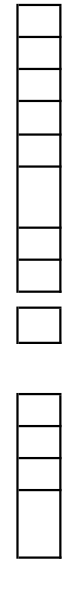

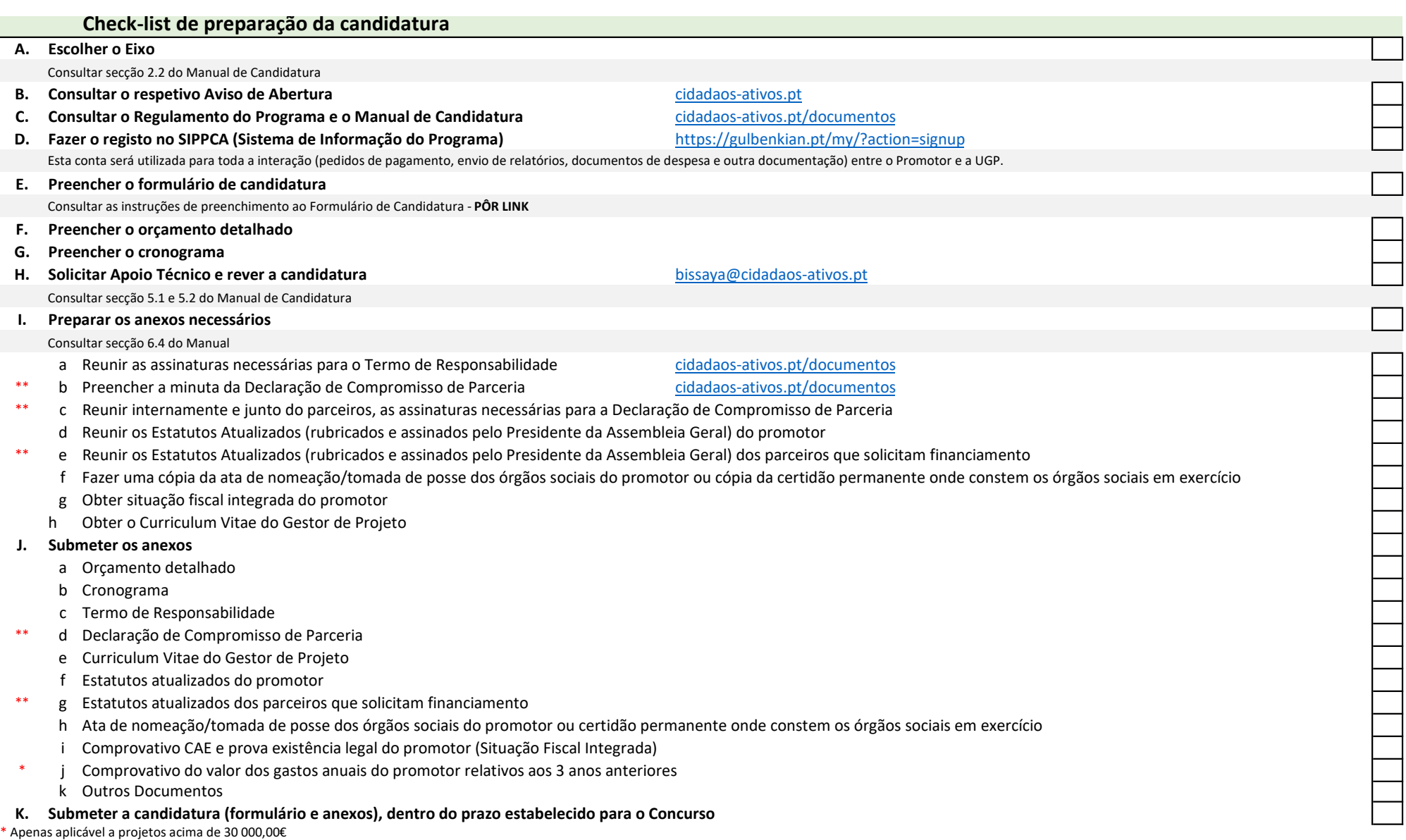

\*\* Apenas aplicável a projetos em parceria

### Check-list de cumprimento dos critérios administrativos

- A. A candidatura foi submetida dentro do prazo, ou seja, até ao dia e hora estabelecidos no aviso de abertura do concurso?
- B. A candidatura foi submetida de acordo com os métodos de entrega descritos na secção 6.4 - Formalização de candidaturas do Manual de Candidatura (preenchimento completo e correto do formulário eletrónico, entrega de todos os anexos obrigatórios)?

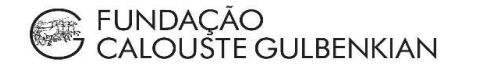

**EL FUNDAÇÃO**<br>BISSAYA BARRETO